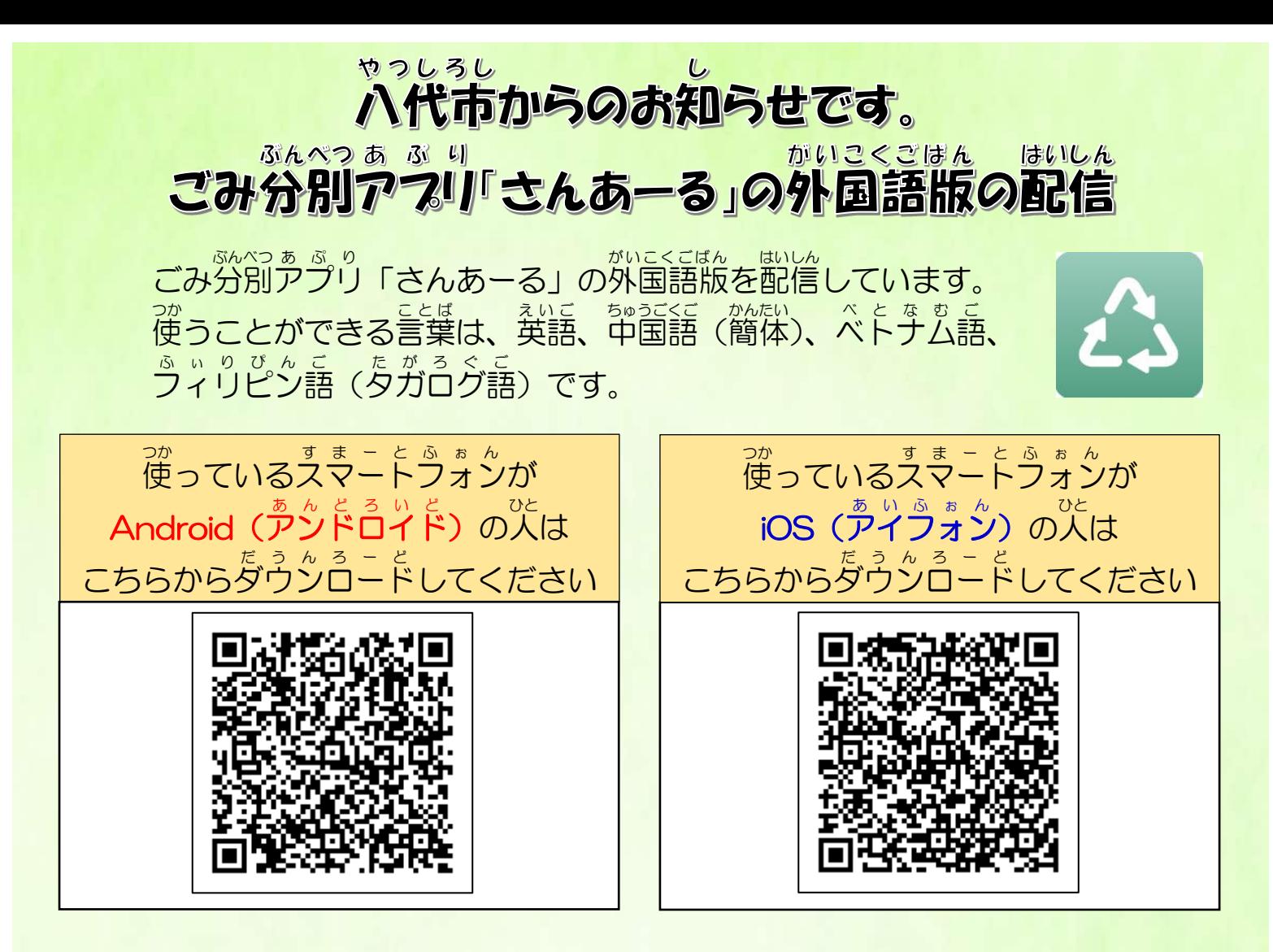

## 「使うことができる機能】

- ●八代市からのお知らせ ■ ごみの分け方や捨て方、 収 集 (集め方) についてお知らせします。
- ●資源物の分別表 ―― ペットボトルや缶など、ハ代市の資源物22種類の分け方や捨て方を説明します。

●ごみ 収 集 カレンダー ■ 住んでいる地域の、毎月の燃えるごみ・資源物の収集(集める)日が分かります。

●お問い合わせ先 八代市 やつしろし のごみ処理 し ょ り 施設 し せ つ (エコエイト え こ え い と やつしろ)の電話番号 でんわばんごう などを表示 ひょうじ します。

●民間業者一覧

── 家园から出るごみを集めること・運ぶこと・処分することができる会社の電話番号 ー。。。。。。。<br>などを表示します。

## 【ダウンロードした後の設定方法】

。。。。<br>注意!

さんあーるの外国語版を使うときは、スマートフォンやタブレットで使っている言葉を 英語 えいご 、中国語 ちゅうごくご (簡体 かんたい )、ベトナム語 べとなむご 、フィリピン語 ふぃりぴんご (タガログ語 たがろぐご )のどれかに設定 せってい して使 つか って ください。この言葉以外の外国語では使えません。

い。<br>①~③の順 番で設定します。 これがさんあーるの アイコン あ い こ ん です。 <u>(写賞は英語版で設定した時のものです。)</u> ①さんあーるの<sup>ありこん</sup>を<sup>をっぷ</sup>すると、 ②都道府県選択で「熊本県(Kumamoto)」 この画面が表示されます。 しちたいせんく<br>自治体選択で「八代市(Yatsushiro 「新規登録」を押してください。 city)」を押 お してください。  $\sqrt{ }$ **Choose Prefectures** New registration Kumamoto \*If you do not know the collection area of trash, Please contact your local government.  $\sqrt{ }$ **Choose Municipality** Input verification code Yatsushiro city ③地区選択(選ぶ)の画面です。住 所 を、「町 内 会から選択」か「大字から選択」から選んでく ださい。その後、免責事項の画面で OK を押すと設定 終 了 です。  $\sqrt{ }$ **Choose District** Taiyo Yatsushiro 「町内会から選択」を Q -<br>押すと、 校区が表示されます。 Otago Yatsushiro area [Choose from the]  $\overline{\phantom{1}}$ neighborhood associationsl Uvanagi ,,,,,,,,,,,,, Yatsushiro area [Choose from the Oaza (area section)] Demachi Sakamoto-machi area  $\rightarrow$ Takatsujimachi  $\mathcal{P}$ 「大字から選択」を Sencho-machi area  $\rightarrow$ Toricho <u>、</u><br>押すと町名が表示されます。 Kagami-machi area  $\mathcal{L}$ Fukuromachi Toyo-machi area  $\left\langle \right\rangle$ 【引っ越しで住所が変わったときは】 **义ニュー箇命の「設定」 街にある「地域設定」** Izumi-machi area  $\left\langle \right\rangle$ から<sup>続ら</sup>しい性所を設定してください。